# Xplor-NIH Tutorial

### Charles Schwieters

Center for Information Technology National Institutes of Health Bethesda, MD USA

## outline

- 1. description, history, installation
- 2. Scripting Languages: XPLOR, Python, TCL
	- Introduction to Python
- 3. Overview of an Xplor-NIH Python script
- 4. Potential terms available from Python
- 5. IVM: dynamics and minimization in internal coordinates
- 6. Parallel determination of multiple structures
- 7. VMD molecular graphics interface
- 8. line-by-line analysis of an Xplor-NIH script.
- 9. refinement against solution scattering data.
- 10. ensemble refinement for <sup>a</sup> dynamical representation.
- 11. The PASD facility for automatic NOE assignment

#### goal of this session:

Xplor-NIH's Python interface will be introduced, described in enough detail such that scripts can be understood, and modified.

# Major Contributors

John Kuszewski Robin Thottungal

Marius Clore Kirsten Frank

Nico Tjandra Yaroslav Ryabov

Support:

Andy Byrd, Yun-Xing Wang, Ad Bax

developed in the Imaging Sciences Laboratory, DCB, CIT, NIH

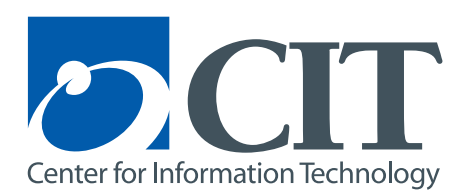

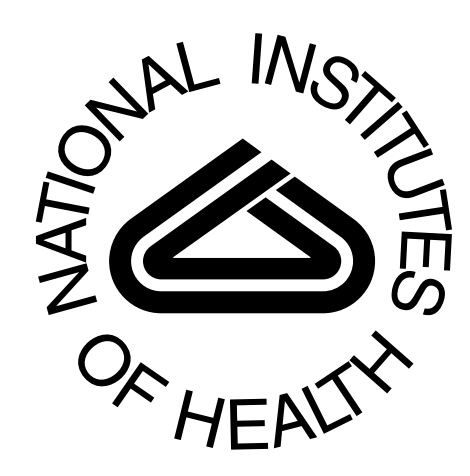

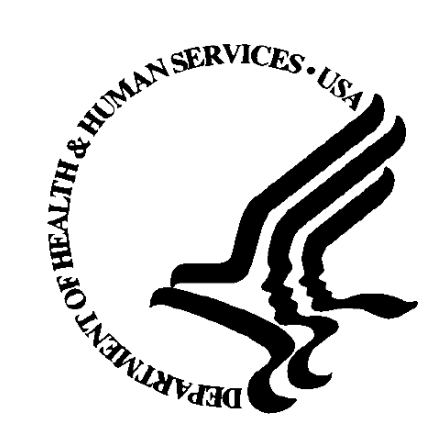

### Overview of structure determination

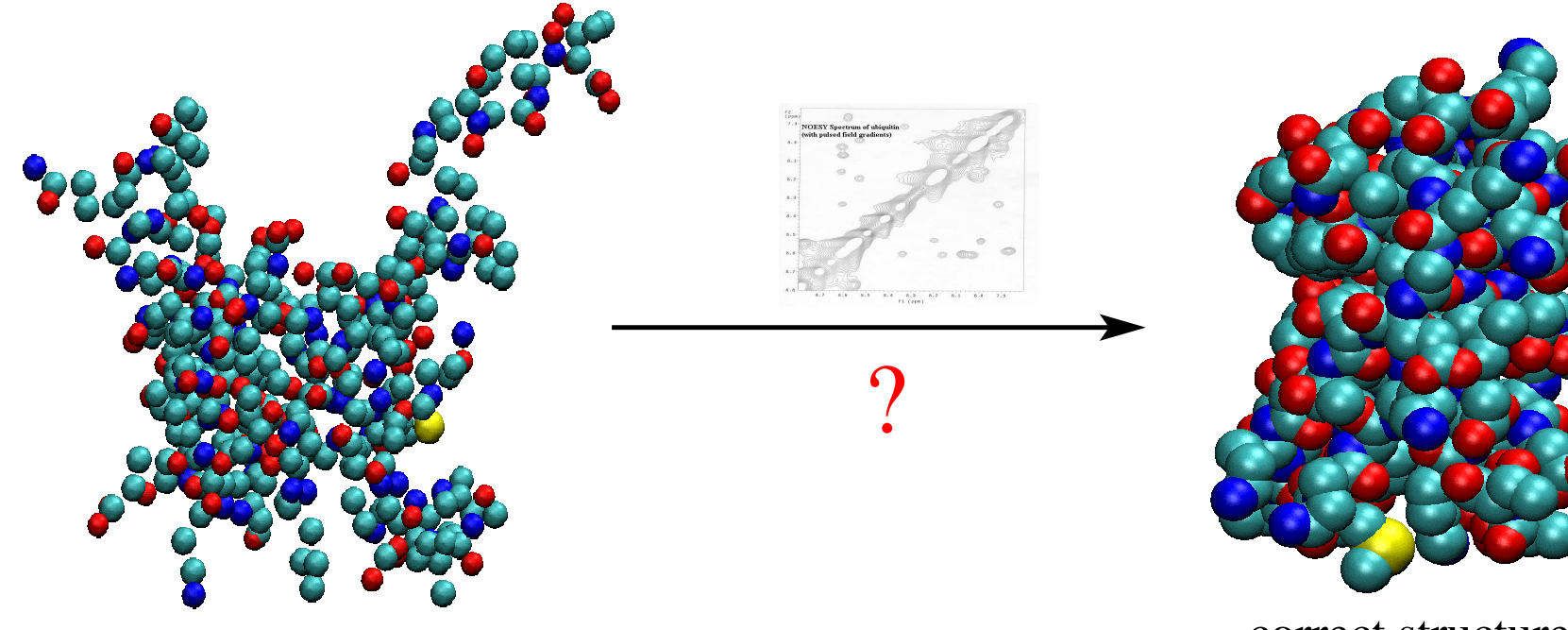

correct structure unknown atom positions Minimize energy:  $V_{\text{tot}} = V_{\text{noe}} + V_{\text{bond}} + V_{\text{repel}} + \dots$ 

- molecular dynamics to explore the energy surface.
- slowly decrease the temperature to find the global minimum.
- surface smoothed at high temperature

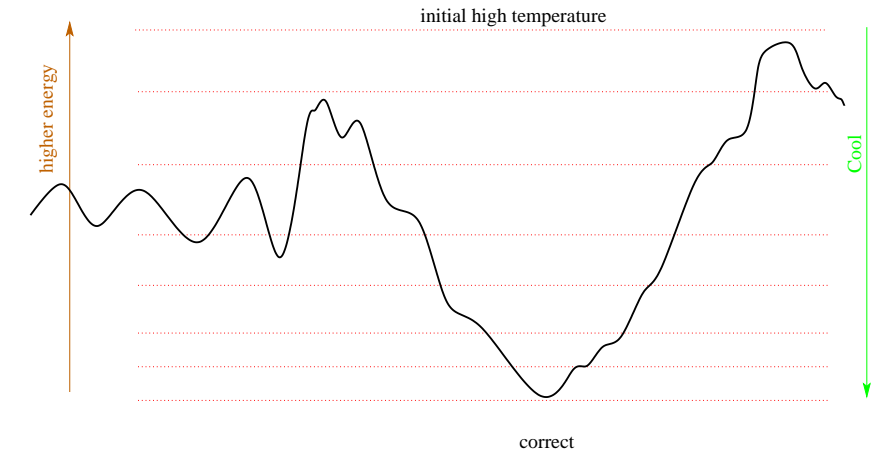

structure

# What is Xplor-NIH?

#### Biomolecular structure determination/manipulation

- Determine structure using minimization protocols based on molecular dynamics/ simulated annealing.
- Potential energy terms:
	- terms based on input from NMR (and other) experiments: NOE, dipolar coupling, chemical shift data, SAXS, SANS, fiber diffraction, etc.
	- other potential terms enforce reasonable covalent geometry (bonds and angles).
	- knowledge-based potential terms incorporate info from structure database.
- includes: program, topology, covalent parameters, potential energy parameters, databases for knowledge-based potentials, helper programs, example scripts, and high level protocols for structure determination and analysis.
- freely available for non-commercial work. Source code is available.
- For commercial use, <sup>p</sup>lease contact <mailto:Charles@Schwieters.org>.

# Xplor-NIH Description

### New contributions, additions are encouraged.

Source code of Xplor-NIH:

- original XPLOR Fortran source, with contributions from many groups.
- current work uses C++ for compute-intensive work.
- scripts and much code are written in Python, TCL scripting languages.
- SWIG used to "glue" scripting languages to  $C_{++}$ .
- bazaar repository of source code is available online.

## Installation

- 1. download two files from <http://nmr.cit.nih.gov/xplor-nih/>
	- a) a -db file:  $e.g.$  xplor-nih-2.20-db.tar.gz
	- b) a platform-specific file: *e.g.*  $x$ plor-nih-2.20-Linux<sub>-2.4-i686.tar.gz</sub>
- 2. unpack these files where you wish them to live: zcat xplor-nih-2.20-db.tar.gz  $|$  (cd /opt ; tar xf -) zcat xplor-nih-2.20-Linux\_2.4\_i686.tar.gz | (cd /opt ; tar xf -)
- 3. perform initial configuration:
	- cd /opt/xplor-nih-2.20
	- ./configure -symlinks /usr/local/bin

(the -symlinks option creates symbolic links in the specified directory for xplor and other commands - it is not necessary.)

4. test the new installation:

bin/testDist

## Scripting Languages- three choices

scripting language:

- flexible interpreted language
- used to input filenames, parameters, protocols
- flexible enough to program non compute-intensive logic
- relatively user-friendly

XPLOR language:

strong point:

atom selection language quite powerful.

weaknesses:

String, Math support problematic.

no support for subroutines: difficult to encapsulate functionality.

Parser is hand-coded in Fortran: difficult to update.

XPLOR reference manual:

<http://nmr.cit.nih.gov/xplor-nih/doc/current/xplor/>

NOTE: all old XPLOR 3.851 scripts should run unmodified with Xplor-NIH.

# Language Examples - printing 1..10

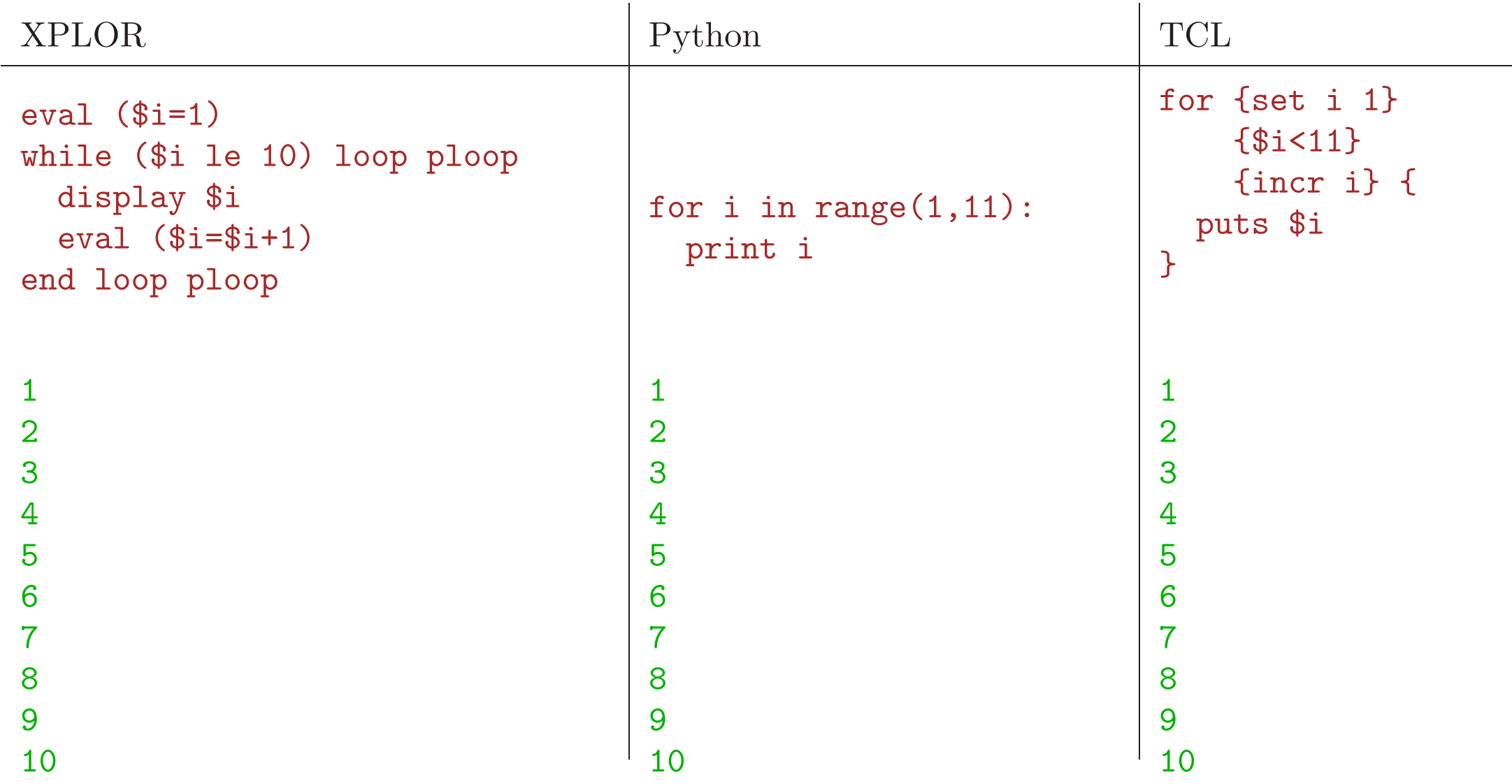

# general purpose scripting languages: Python and TCL

- excellent string support.
- languages have functions and modules: can be used to better encapsulate protocols (*e.g.*) call <sup>a</sup> function to perform simulated annealing. )
- well known: these languages are useful for other computing needs: replacements for AWK, shell scripting, etc.
- contain extensive libraries with additional functionality  $(e.g.$  file processing, web access, GUI library, etc.
- Facilitate interaction, tighter coupling with other tools.
	- NMRWish has <sup>a</sup> TCL interface.
	- pyMol has <sup>a</sup> Python interface.
	- VMD has TCL and Python interfaces.

separate processing of input files (assignment tables) is unnecessary: can all be done using Xplor-NIH.

```
assignment and strings a = 8 a string' # - pound char introduces a comment
a = "a string" # ' and " chars have same functionality multiline strings - use three ' or
" characters
a = '''a multiline
string'''
C-style string formatting - uses the % operator
s = "a float: %5.2f an integer: %d" % (3.14159, 42)print s
a float: 3.14 an integer: 42 raw strings - special characters are not translated a = r'strange characters: \%~!' # introduced by an r
lists and tuples
l = [1,2,3] #create a list
a = 1[1] #indexed from 0 (a = 2)1\begin{bmatrix} 2 \end{bmatrix} = 42 # 1 is now \begin{bmatrix} 1, 2, 42 \end{bmatrix}t = (1,2,3) #create a tuple (read-only list)
a = t[1] # a = 2t[2] = 42 # ERROR!
```

```
calling functions<br>bigger = max(4,5) # max is a built-in function
defining functions - leading whitespace scoping
def sum(item1,item2,item3=0):
    "return the sum of the arguments" # comment string
    retVal = item1+item2+item3 # note indentation
    return retVal
print sum(42,1) \text{#un-induced line: not in function}43
using keyword arguments - specify arguments using the argument name
print sum(item3=2,item1=37,item2=3) # argument order is not important
42
loops - the for statement
for cnt in range(0,3): # loop over the list [0,1,2]cnt += 10print cnt
10
11
12
```
Python is modular

most functions live in separate namespaces called modules

Loading modules - the import statement

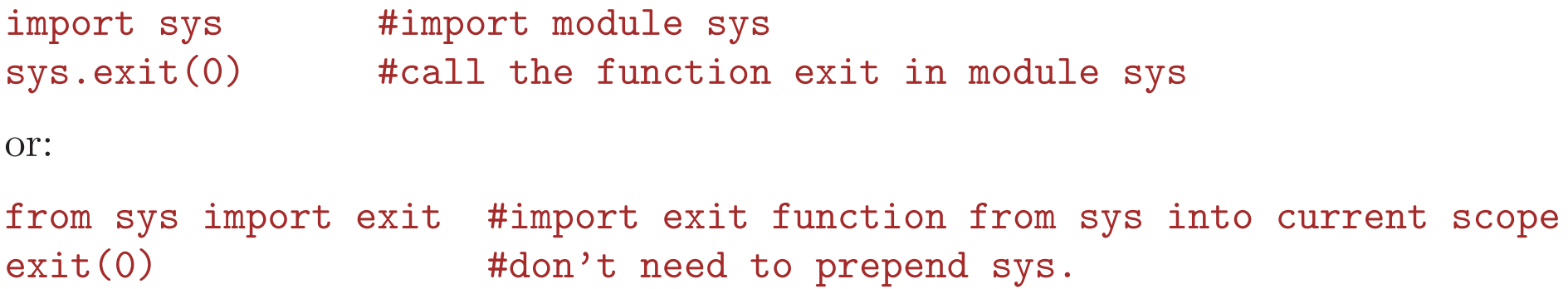

In Python objects are everywhere.

Objects: associated functions called methods

```
file = open("filename") #open is built-in function returning an object
contents = file.read() #read is a method of this object
                         # returns a string containing file contents
```
dir(file)  $#$  list all methods of object file

```
[2, 2] [2, 3] [3, 2] [4] [4] [5, 2] [6] [6, 2] [6, 2] [6, 2] [6, 2] [6, 2] [6, 2] [6, 2] [6, 2] [6, 2] [6, 2] [6, 2] [6, 2] [6, 2] [6, 2] [6, 2] [6, 2] [6, 2] [6, 2] [6, '__hash__', '__init__', '__iter__', '__new__', '__reduce__',
  '__repr__', '__setattr__', '__str__', 'close', 'closed', 'fileno',
  'flush', 'isatty', 'mode', 'name', 'read', 'readinto', 'readline',
  'readlines', 'seek', 'softspace', 'tell', 'truncate', 'write',
  'writelines', 'xreadlines']
```

```
A mapping type: Dictionaries
d = \{\}d['any'] = 4 #elements indexed like arrays
d['string'] = 5 # but the index can be (almost) any type
print d['string']
5
d.keys() #return list of all index keys
d.values() #return list of all indexed values
Tools for List Processing:
map - convert one list to another list:
map(int, [1', '2', '3']) # apply int() function to list of strings
[1, 2, 3]
lambda - a simple function with no name
twoTimes=lambda x: 2*x # define twoTimes to be a lambda function
twoTimes(3)
6
lambdas are useful when used with map:<br>map(lambda c: 2*int(c), ['1','2','3']) # convert string list to ints
[2, 4, 6] # with multiplication
```
### Linear Algebra Facilities in Python

```
from cdsMatrix import RMat, transpose, inverse
from cdsMatrix import svd, trace, det, eigen
m=RMat([[1,2], #create a matrix object
       [3,4]])
print m
print m[0,1] #element access
m[0,1]=3.14 #element assignment
print trace(m) #matrix trace
print det(m) #determinant
print transpose(m)#matrix transpose
print inverse(m) #matrix inverse
print 0.5*m # multiplication by scalar
print m+m,m-m # matrix addition, subtraction
print m*m # matrix multiplication
```
from cdsVector import CDSVector\_double as vector from cdsVector import norm

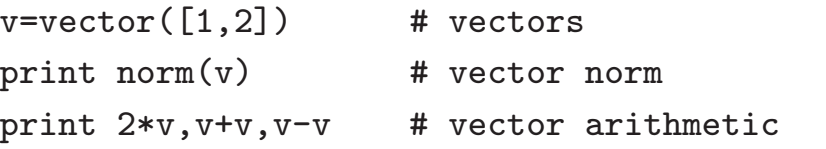

print  $m*v$  # matrix multiplication

```
#singular value decomposition
r= svd(m)print r.u, r.vT, r.sigma
```

```
#eigenvalue decomposition
e= eigen(m)print e[0].value() #first eigenvalue
print list(e[0].vector()) #first eigenvector
```
interactive help functionality: dir() is your friend!

```
import sys
dir(sys) #lists names in module sys
dir() # list names in current (global) namespace
dir(1) # list of methods of an integer object
```
the help function

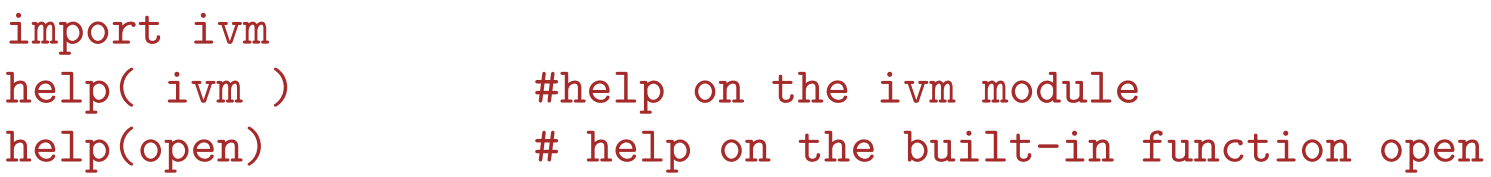

browse the Xplor-NIH python library using your web-browser on your local workstation:

```
% xplor -py - pydoc -g
```
Xplor-NIH Python module reference:

<http://nmr.cit.nih.gov/xplor-nih/doc/current/python/ref/index.html>

# Python in Xplor-NIH

current status: low-level functionality (similar to that of XPLOR script) implemented.

mostly implemented: high-level wrapper functions which will encode default values, and hide complexity.

future: develop repository of still-higher level protocols to further simplify structure determination.

stability: Python interface fairly stable. Small changes possible.

### Accessing Xplor-NIH's Python interpreter

from the command-line: use the  $-\text{py}$  flag: % xplor -py

XPLOR-NIH version 2.20

C.D. Schwieters, J.J. Kuszewski, based on X-PLOR 3.851 by A.T. Brunger N. Tjandra, and G.M. Clore

J. Magn. Res., 160, 66-74 (2003). http://nmr.cit.nih.gov/xplor-nih

python>

or the pyXplor executable - <sup>a</sup> bit quieter- and can be used as <sup>a</sup> complete replacement for the python command:

% pyXplor

#### python>

```
or as an extension to an external Python interpreter:
 % ( eval 'xplor -csh-env' ; python)
Python 2.4.4 (#1, Oct 26 2006, 10:23:26)
[GCC 3.4.3] on linux2
Type "help", "copyright", "credits" or "license" for more information.
>>> import xplorNIH
>>> execfile('script.py')
[requires that Python version be consistent between the external interpreter and Xplor-NIH.]
```
#### accessing Python from XPLOR: PYTHon command

% xplor

XPLOR-NIH version 2.20

```
C.D. Schwieters, J.J. Kuszewski, based on X-PLOR 3.851 by A.T. Brunger
N. Tjandra, and G.M. Clore
J. Magn. Res., 160, 66-74 (2003). http://nmr.cit.nih.gov/xplor-nih
```
User: schwitrs on: khaki (x86/Linux ) at: 7-Dec-06 12:37:40 X-PLOR>python !NOTE: can't be used inside an XPLOR loop! python> print 'hello world!' hello world! python> python\_end() X-PLOR>

```
for a single line: CPYThon command
X-PLOR>cpython "print 'hello world!'" !can be used in a loop
hello world!
```
X-PLOR>

## using XPLOR, TCL from Python

to call the XPLOR interpreter from Python

xplor.command('''struct @1gb1.psf end coor @1gb1.pdb''')

xplor is <sup>a</sup> built-in module - no need to import it for simple scripts.

to call the TCL interpreter from Python

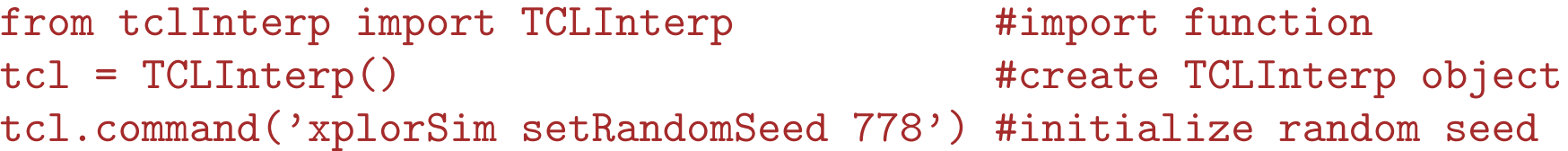

### Structure Calculation Overview: Script Skeleton

import protocol protocol.loadPDB("model.pdb") #initialize coordinates

```
coolParams=[] # a list which specifies potential smoothing
# set up potential terms from NMR experiments, covalent geometry,
# and knowledge-based terms
```
# initialize coolParams for annealing protocol for each energy term

```
from ivm import IVM #configure which degrees of freedom to optimize
dyn = IVM()
```

```
from simulationTools import AnnealIVM
coolLoop=AnnealIVM(dyn,...) #create simulated annealing object
```

```
def calcOneStructure( structData ):
    """ a function to calculate a single structure """
    # [ randomize velocities ]
    # [ perform high temp dynamics ]
    dyn.run()
   # [ cooling loop ]
    coolLoop.run()
   # [ final minimization ]
    dyn.run()
    structData.writeStructure(potList) #write out pdb record to file
                                        # with energies, rmsd's in headers
                                        # a separate .viols file also written
```
from simulationTools import StructureLoop StructureLoop(numStructures=100,  $\qquad \qquad$  #calculate all structures pdbTemplate='SCRIPT\_STRUCTURE.sa', # in parallel, if desired structLoopAction=calcOneStructure).run() #also repor<sup>t</sup> stats at end

## Loading and Generating Coordinates

PSF file - contains atomic connectivity, mass and covalent geometry information.

This information must be present before coordinates can be loaded.

generate via external helper scripts

1. seq2psf - generate <sup>a</sup> psf file from primary sequence

% seq2psf file.seq

2. pdb2psf - generate <sup>a</sup> psf file from <sup>a</sup> pdb file

```
% pdb2psf file.pdb
```
within the Python scripting interface (in the **protocol** module)

- protocol.initStruct load pregenerated .psf file
- protocol.initCoords read pdb file
- protocol.loadPDB read pdb and generate psf info on the fly

To delete atoms whose positions aren't defined (but are in the psf): xplor.simulation.deleteAtoms("not known")

### Loading and Generating Coordinates - details

initial atomic coordinate values:  $(x,y,z) = (9999.999, 9999.999, 9999.999)$ 

these are the values if coordinates are not initialized

<sup>a</sup> Simulation object contains atom name, position, mass, etc and bonding information

```
The default Simulation is xplor.simulation
```

```
A completely separate PSF can be loaded by creating a new XplorSimulation:
from xplorSimulation import XplorSimulation
new_xsim = XplorSimulation()
import protocol
protocol.initStruct('other.psf',simulation=new_xsim
)
```
each XplorSimulation has <sup>a</sup> separate XPLOR process associated with it.

to add atoms whose coordinates are not defined: from protocol import addUnknownAtoms addUnknownAtoms()

```
to correct covalent Geometry (bonds, angles and impropers):
from protocol import fixupCovalentGeom
fixupCovalentGeom('resid 30:50') # this may cause significant changes in
                                   # the selected atomic positions
```
### Atom Selections in Python

```
use the XPLOR atom selection language, described in the XPLOR manual.
from atomSel import AtomSel
sel = \text{Atomic}(i'') resid 22:30 and
                (name CA or name C or name N)''')
print sel.string() # AtomSel objs remember their selection string
resid 22:30 and
                 (name CA or name C or name N)
AtomSel objects can be used as lists of Atom objects
print len(sel) \qquad # prints number of atoms in sel
for atom in sel: \qquad # iterate through atoms in sel
  print atom.string(), atom.pos() # prints atom string, and its position.
AtomSel objects can be reevaluated:
xplor.simulation.deleteAtoms("resid 1:2")
sel.reevaluate()
print len(sel) \# prints the correct number of atoms
```
# Using potential terms in Python

available potential terms in the following modules:

- 1. noePot NOE distance restraints
- 2. rdcPot dipolar coupling
- 3. csaPot Chemical Shift Anisotropy
- 4. jCoupPot <sup>3</sup>J-coupling
- 5. prePot Paramagnetic relaxation enhancement
- 6. gyrPot pseudopotential enforcing correct protein density
- 7. residueAffPot contact potential for hydrophobic attraction/repulsion
- 8. cstMagPot refine against chemical shift tensor magnitudes
- 9. planeDistPot distance between atoms and plane
- 10. xplorPot use XPLOR potential terms
- 11. solnScatPot potential for solution X-ray and neutron scattering
- 12. posSymmPot restrain atomic positions relative to those in <sup>a</sup> similar structure
- 13. potList <sup>a</sup> collection of potential terms in <sup>a</sup> list-like object.

all potential objects have the following methods:

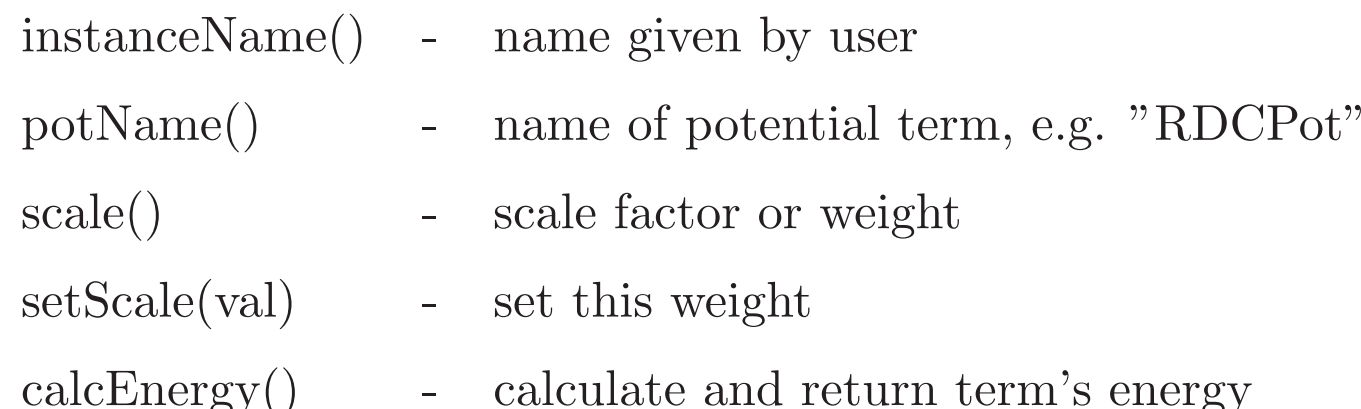

26

### NOE potential term

most commonly used effective NOE distance (sum averaging):

$$
R = (\sum_{ij} |q_i - q_j|^{-6})^{-1/6}
$$

potential energy: piecewise quadratic

"Square potential"

$$
V(R) = \begin{cases} (R - d - d_{max})^2 & \text{for } R > d + d_{max} \\ (R - d + d_{min})^2 & \text{for } R < d - d_{max} \\ 0 & \text{in between} \end{cases}
$$

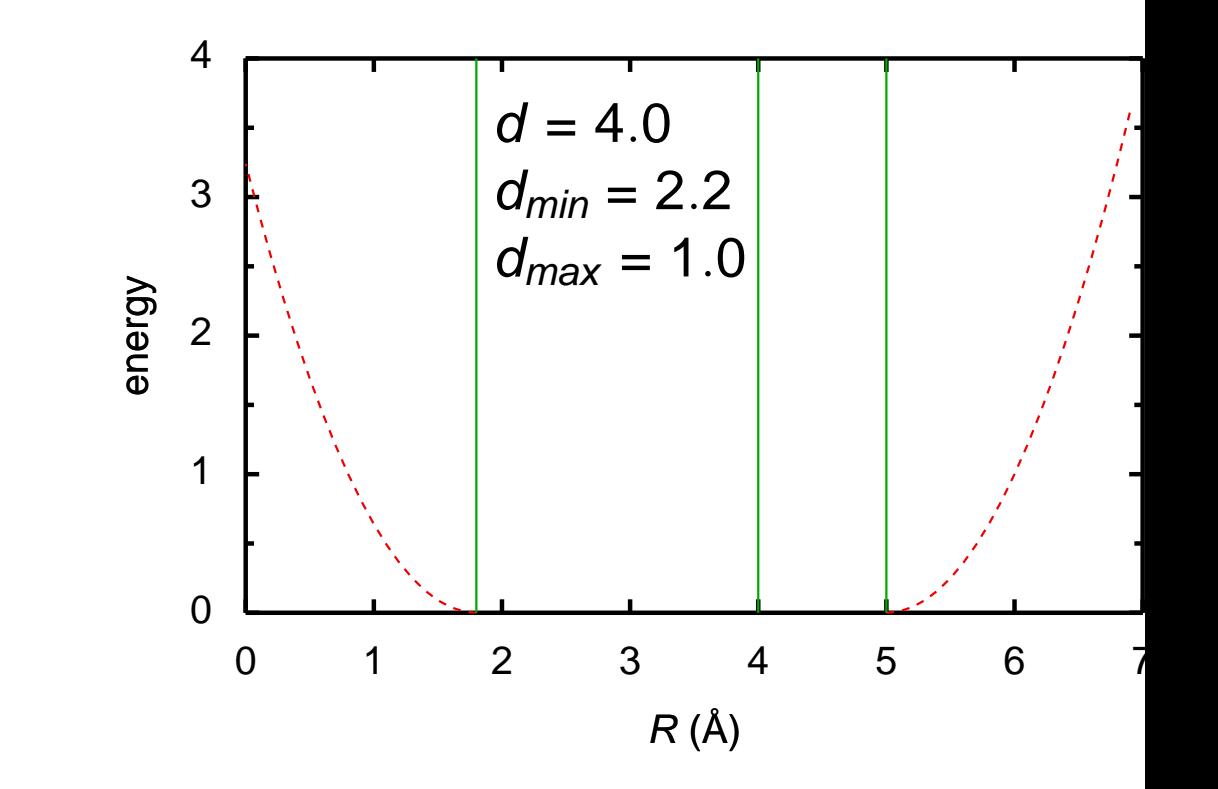

#### XPLOR assignment statement

assign (resid <sup>2</sup> and name HA )(resid <sup>19</sup> and name HB# ) 4.0 2.2 1.0 !#

## NOE potential term

```
creating an NOEPot object:
from noePotTools import create_NOEPot
noe = create_NOEPot("noe","noe_all.tbl")
#noe.setPotType("soft") #uncomment if bad NOE restraints may be present
```
use:

```
print noe.instanceName() # prints 'noe'
print noe.potName() # prints 'NOEPot'
```

```
noe.setThreshold( 0.1 ) # violation threshold
print noe.violations() # number of violations
print noe.showViolations()
```

```
noe.setAveExp(5) # change exponent for 1/r<sup>o</sup>6 sum
                          # a reduced value reduces barriers
print noe.rms() # the rmsd from the allowed distance range
```
# residual dipolar coupling potential

Provides orientational information relative to axis fixed in molecule frame.

$$
D^{\text{AB}} = D_a[(3u_z^2 - 1) + \frac{3}{2}R(u_x^2 - u_y^2)],
$$

 $u_x, u_y, u_z$ - projection of bond vector onto axes of an alignment tensor.  $D_a$ , R- measure of axial and rhombic tensor components.

rdcPot (in Python)

- tensor orientation encoded in four axis atoms
- allows Da, R to vary: values encoded using extra atoms.
- reads both SANI and DIPO XPLOR assignment tables.
- allows multiple assignments for bond-vector atoms - for averaging.
- allows ignoring sign of  $D_a$  (optional)
- can (optionally) include distance dependence:  $D_a \propto 1/r^3.$
- tensor values can be computed using SVD.

 $\rightarrow$ can also be used for paramagnetic pseudocontact shift experiments.

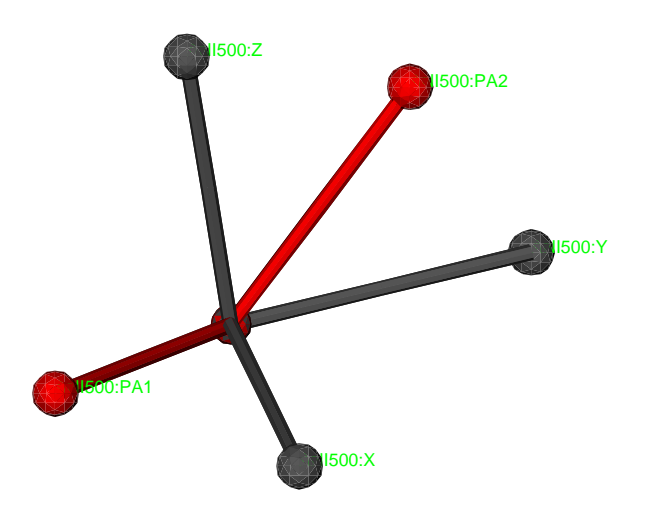

How to use the rdcPot potential

```
from varTensorTools import create_VarTensor, calcTensor
ptensor = create_VarTensor('phage') #create a tensor object
```

```
ptensor.setDa(7.8) #set initial tensor Da, rhombicity
ptensor.setRh(0.3)
ptensor.setFreedom('varyDa, varyRh') #allow Da, Rh to vary
```

```
from rdcPotTools import create_RDCPot
rdcNH = create_RDCPot("NH",oTensor=ptensor,file='NH.tbl')
```
calcTensor(ptensor) #calc tensor parameters from current structure #using SVD

NOTE: no need to have psf files or coordinates for axis/parameter atoms- this is automatic.

```
analysis, accessing potential values:<br>print rdcNH.rms(), rdcNH.violations() #
                                       # calculates and prints rms, violations
print ptensor.Da(), ptensor.Rh() # prints these tensor quantities
rdcNH.setThreshold(0) # violation threshold
print rdcNH.showViolations() \qquad # print out list of violated terms
from rdcPotTools import Rfactor
print Rfactor(rdcNH) \qquad # calculate and print a quality factor
```
### RDCPot: additional details

```
using multiple media:
btensor=create_VarTensor('bicelle')
rdcNH_2 = create_RDCPot("NH_2",tensor=btensor,file='NH_2.tbl')
#[ set initial tensor parameters ]
btensor.setFreedom('fixAxisTo phage') #orientation same as phage
                                       #Da, Rh vary
```
multiple expts. single medium:

```
rdcCAHA = create_RDCPot("CAHA",oTensor=ptensor,file='CAHA.tbl')
rdcCAHA is a new potential term using the same alignment tensor as rdcNH.
```
Scaling convention: scale factor of non-NH terms is determined using the experimental error relative to the NH term:

```
scale_toNH(rdcCAHA,'CAHA') #rescales RDC prefactor relative to NH
```

```
Use harmonic potential with correct relative scaling
scale = (5/2)**2
```
# ^ inverse error in expt. measurement relative to that for NH rdcCAHA.setScale( scale )

## Chemical Shift Anisotropy potential

Provides additional orientational information from the full chemical shift tensor from measurements in an aligning medium.

$$
\Delta \delta = \sum_{i,j} A_i \sigma_j \cos^2(\theta_{i,j})
$$

 $A_i$  - a principal moment of the alignment tensor

 $\sigma_i$  - a principal moment of the CSA tensor

 $\theta_{i,j}$  - angle between the  $i^{\text{th}}$  orientation tensor principal axis and the  $j^{\text{th}}$  CSA tensor principal axis.

```
How to use the csaPot potential
from csaPotTools import create_CSAPot
csaP = create_CSAPot(name,oTensor=tensor,file='csaP.tbl')
```

```
csaP.setDaScale( val ) # s.t. can be used with RDC alignment tensor
csaP.setScale( forceConstant )
calcTensor(tensor) #use if the structure is approximately correct
```
NOTE: create\_CSAPot uses built-in values for the chemical shift tensor. Alternate values can be specified by modifying csaPotTools.csaData.

# J-coupling potential

Karplus relationship

 $\mathcal{Y} = A\cos^2(\theta + \theta^*) + B\cos(\theta + \theta^*) + C,$ 

 $\theta$  is a torsion angle, defined by four atoms.

A, B, C and  $\theta^*$  are set using the COEF statement in the j-coupling assignment table (or using object methods).

```
Use in Python
from jCoupPotTools import create_JCoupPot
  # set Karplus parameters while creating the potential term.
jCoup = create_JCoupPot("hnha","jna_coup.tbl",
                        A=15.3,B=-6.1,C=1.6,phase=0)
```
analysis:

```
print Jhnha.rms()
print Jhnha.violations()
print Jhnha.showViolations()
```
### Gyration Volume potential - <sup>a</sup> pseudopotential

NOE distance restraints: approximate, loose.

Result: determined structures are too loosely packed.

But: Proteins pack to <sup>a</sup> constant density of  $1.43\pm0.03$   ${\rm g~cm^{-3}}$ 

Approximate protein shape as ellipsoidal: gyration tensor:

$$
G = \frac{1}{N} \sum_{i=1}^{N} \Delta q_i \otimes \Delta q_i,
$$

gyration volume  $V_g \equiv 4/3\pi\sqrt{|G|}$ 

Predict

$$
V_g \approx V_g^{res} N_{res},
$$

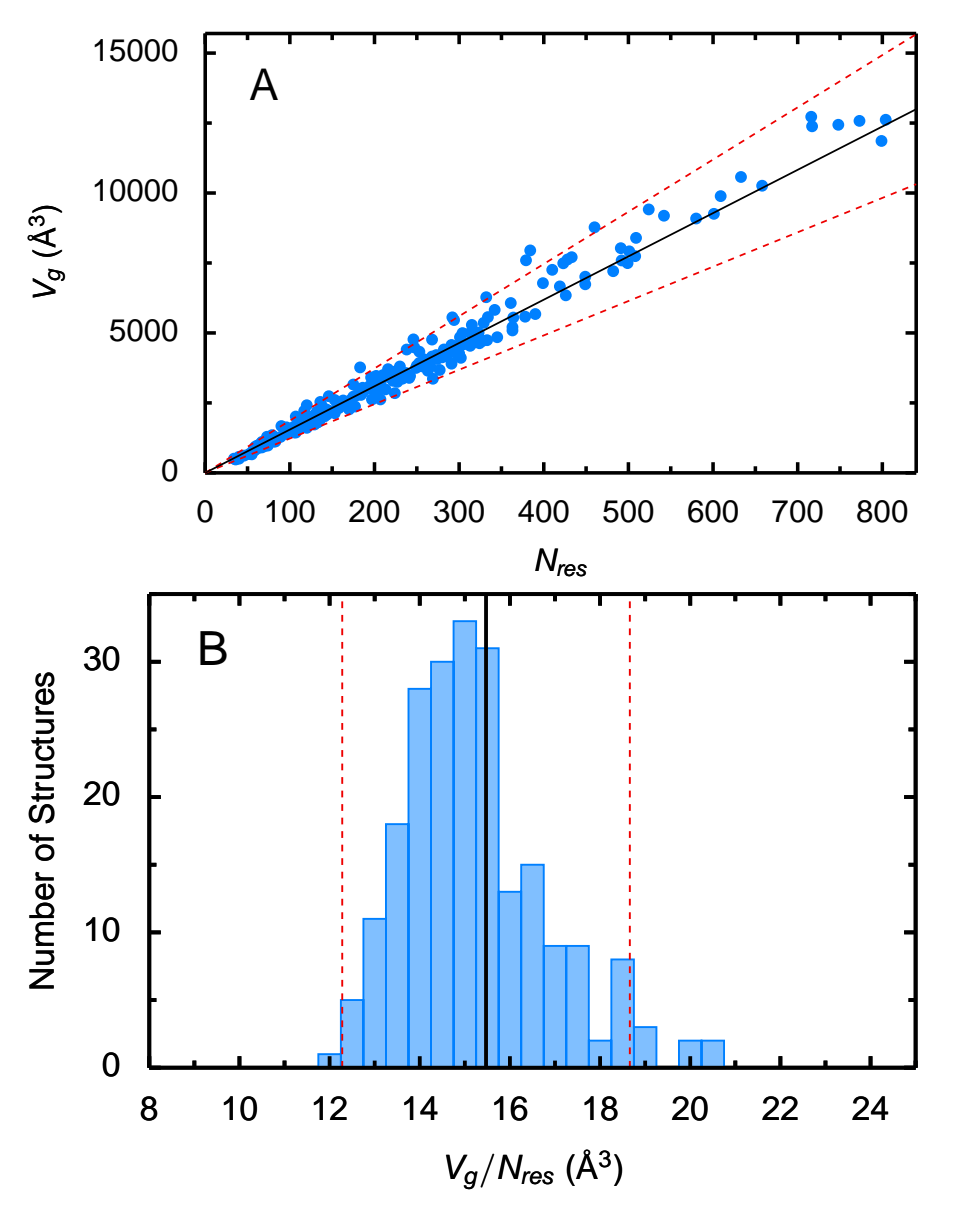

### The  $V_g$  potential

$$
E_{gyr} = w_{gyr} \left( w_{gyr}^{(1)} E_p (V_g - V_g^{res}; 0) \right)
$$
  
+
$$
w_{gyr}^{(2)} E_p (V_g - V_g^{res}; \Delta V_g) \right)
$$
  

$$
E_p(x, \Delta x) = \begin{cases} (x - \Delta x)^2 & \text{for } x > \Delta x \\ (x + \Delta x)^2 & \text{for } x < -\Delta x \\ 0 & \text{otherwise} \end{cases}
$$

Example of use of this term:

```
from gyrPotTools import create_GyrPot
gyr = create_GyrPot('Vgyr','not resname ANI')
potList.append(gyr)
```
# using XPLOR potentials

```
The XPLOR non-bonded potential
import protocol
from xplorPot import XplorPot
protocol.initNBond(repel=1.2) #specify nonbonded parameters
vdw = XplorPot('VDW')
print vdw.violations() #print mumber of overlapping atom pairs
print vdw.calcEnergy() \qquad #term's energy
print vdw.potName() \qquad # 'XplorPot'
```

```
print vdw.instanceName() \qquad # 'VDW'
```
all other access/analysis done from XPLOR interface.

All parameters for the nonbonded term are listed in the [XPLOR](http://nmr.cit.nih.gov/xplor-nih/xplorMan/node117.html) manual

```
The XPLOR RAMA (torsion angle database) potential
import protocol
from xplorPot import XplorPot
protocol.initRamaDatabase()
potList.append( XplorPot('RAMA') )
Other commonly used XPLOR terms: BOND, ANGL, IMPR, HBDA, CDHI.
```
#### Enumeration of XPLOR potential terms

- 3J couplings
- 1J couplings
- $\bullet$  <sup>13</sup>C shifts
- $\bullet$ <sup>1</sup>H shifts
- radius of gyration
- chemical shift anisotropy
- conformational database torsion angle potentials
- database residue-residue and base-base positioning potentials
- Generalized Born implicit solvent (Tom Simonson Strasbourg) .
- PARA restraints module for including paramagnetism-based NMR restraints in refinement (Bertini's group - Italy)
- isac code for floating RDC alignment tensor (Grzesiek's group, Basel)
- vectang pot. for indirect RDC restraints (Michael Nilges' group)
- hbda pot.- empirical bb H-bond relationship
- hbdb pot.- precise database for for bb H-bonds (A. Grishaev. NIH)

### collections of potentials - PotList

potential term which is <sup>a</sup> collection of potentials:

```
from potList import PotList
pots = PotList()
pots.append(noe); pots.append(Jhnha); pots.append(rGyr)
pots.calcEnergy() # total energynested PotLists:
rdcs = PotList('rdcs') #convenient to collect like terms
rdcs.append( rdcNH ); rdcs.append( rdcNH_2 )
rdcs.setScale( 0.5) #set overall scale factor
pots.append( rdcs )
for pot in pots: \qquad \qquad \qquad #pots looks like a Python list
noe print pot.instanceName()
hnha
COLL.
rdcs
```
### Implementing <sup>a</sup> new potential term - in Python

```
from pyPot import PyPot ; from vec3 import norm
class BondPot(PyPot):
    "'' example class to evaluate energy, derivs of a single bond
    'def __init__(self,name,atom1,atom2,length,forcec=1):
        ''' constructor - force constant is optional.'''
       PyPot.__init__(self,name) #first call base class constructor
        self.a1 = atom1 ; self.a2 = atom2self.length = length; self.forcec = forcec
        return
    def calcEnergy(self):
        self.q1 = self.a1.pos(); self.q2 = self.a2.pos()self.dist = norm(q1-q2)return 0.5 * self.forcec * (dist-self.length)**2
    def calcEnergyAndDerivs(self,derivs):
        energy = self.calcEnergy()
        deriv1 = map(lambda x, y: x*y,[self.forcec * (self.dist-self.length) / self.dist]*3 ,
                     (self.q1[0]-self.q2[0],self.q1[1]-self.q2[1],self.q1[2]-self.q2[2])
        derivs[self.a1.index()] = deriv1
        derivs[self.a2.index()] = -deriv1return energy
    pass
to use:
p = BondPot('bond',AtomSel('resid 1 and name C')[0],
```

```
AtomSel('resid 1 and name 0')[0], length=1.5)
```
## The IVM (internal variable module)

Used for dynamics and minimization

in biomolecular NMR structure determination, many internal coordinates are known or presumed to take usual values:

- bond lengths, angles- take values from high-resolution crystal structures.
- aromatic amino acid side chain regions assumed rigid.
- nucleic acid base regions assumed rigid.
- refinement against RDC data can't distort covalent geometry.
- non-interfacial regions of protein and nucleic acid complexes (component structures may be known- only interface needs to be determined)

Can we take advantage of this knowledge (find the minima more efficiently)?

- can take larger MD timesteps (without high freq bond stretching)
- configuration space to search is smaller:

 $N_{\rm torsion}$  angles  $\sim 1/3N_{\rm Cartesian}$  coordinates

• don't have to worry about messing up known coordinates.

### Hierarchical Refinement of the Enzyme II/ HPr complex

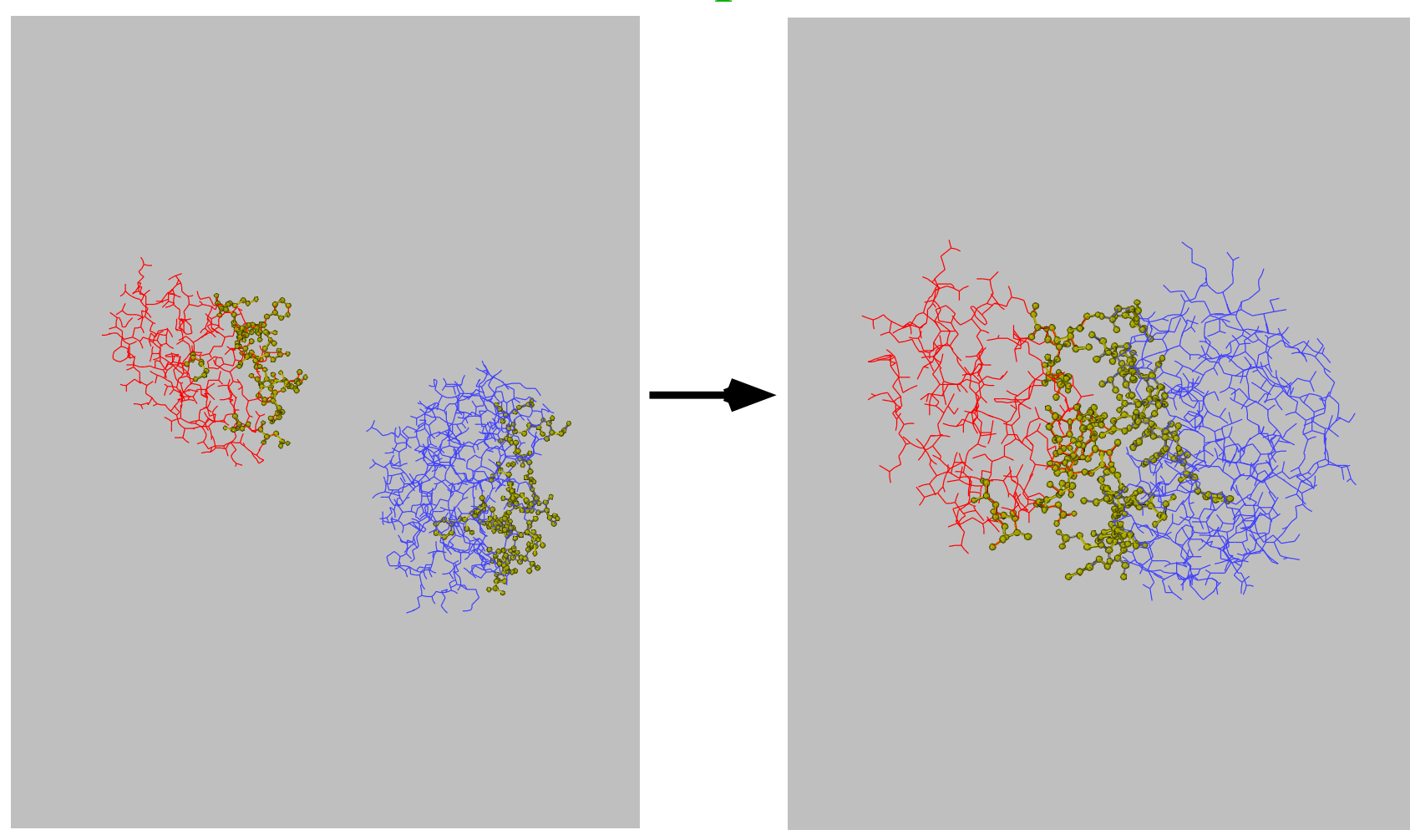

active degrees of freedom are displayed in yellow.

### MD in internal coordinates is nontrivial

Consider Newton's equation:

 $F = Ma$ 

for MD, we need  $a$ , the acceleration in internal coordinates, given forces  $F$ . Problems:

- express forces in internal coordinates
- solve the equation for  $a$ .

In Cartesian coordinates  $a$  is (vector of) atomic accelerations. M is diagonal.

In internal coordinates M is full and varies as a function of time: solving for  $a$  scales as  $N^3$ internal coordinates .

Solution: comes to us from the robotics community. Involves clever solution of Newton's equation: The molecule is decomposed into a tree structure,  $a$  is solved for by iterating from trunk to branches, and backwards.

Xplor-NIH implementation: C.D. Schwieters and G.M. Clore; J. Magn. Reson. 152, 288-302 (2001). A copy of the IVM paper with some corrections is available at <http://nmr.cit.nih.gov/xplor-nih/doc/intVar.pdf>

### Tree Structure of <sup>a</sup> Molecule

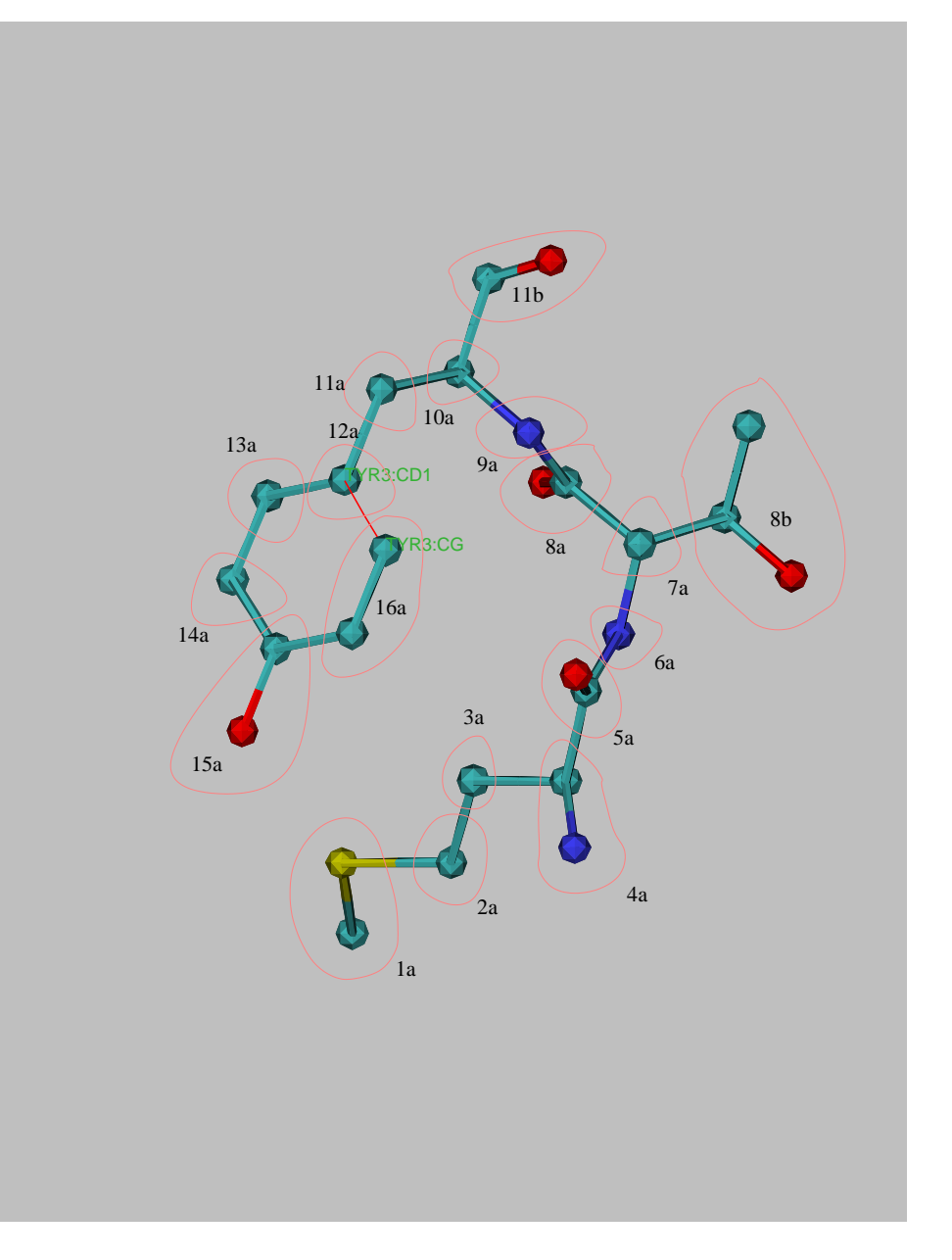

atoms are placed in rigid bodies, fixed with respect to each other.

between the rigid bodies are "hinges" which allow appropriate motion

rings and other closed loops are broken- replaced with <sup>a</sup> bond.

## Topology Setup

torsion angle dynamics with fixed region:

```
from ivm import IVM
integrator = IVM() \qquad \qquad \qquad \qquad \qquad \qquad \qquad \qquad \qquad \qquad \qquad \qquad \qquad \qquad \qquad \qquad \qquad \qquad \qquad \qquad \qquad \qquad \qquad \qquad \qquad \qquad \qquad \qquad \qquad \qquad \qquad \qquad \qquad \qquadintegrator.fix( AtomSel("resid 100:120") ) # these atoms are fixed in space
integrator.group( AtomSel("resid 130:140") ) # fix relative to each other,
```
from protocol import torsionTopology torsionTopology(integrator,  $\qquad \qquad \qquad$  # group rigid side chain regions oTensors=listOfVarTensors) # break proline rings

```
# but translate, rotate in space
```

```
# group and setup all remaining
# degrees of freedom for
# torsion angle dynamics
#
# second argument:
  topology setup - for RDC
# alignment tensor atoms:
# - tensor axis should rotate
# only - not translate.
# - only single dof of Da and Rh
# parameter atoms is significant.
```
## IVM Implementation details:

other coordinates also possible: e.g. mixing Cartesian, rigid body and torsion angle motions. convenient features:

- variable-size timestep algorithm
- will also perform minimization
- facility to constrain bonds which cause loops in tree.

full example script in eginput/gb1\_rdc/refine.py of the Xplor-NIH distribution.

dynamics with variable timestep

```
import protocol
bathTemp=2000
protocol.initDynamics(ivm=integrator, #note: keyword arguments
                    bathTemp=bathTemp,
                    finalTime=1, # use variable timestep
                    printInterval=10, # print info every ten steps
                    potList=pots)
integrator.run() #perform dynamics
```
### High-Level Helper Classes

AnnealIVM: perform simulated annealing

```
from simulationTools import AnnealIVM
anneal= AnnealIVM(initTemp =3000, #high initial temperature
                finalTemp=25, #final temperature
                tempStep =25, # temperature increment
                ivm=dyn, # ivm object used for molecular dynamics
                rampedParams = coolParams) #list of energy parameters to scale
```
anneal.run() # acutally perform simulated annealing

force constants of some terms are geometrically scaled during refinement:

$$
k_{\text{NOE}} = \gamma^n k_{\text{NOE}}^{(0)}
$$

 $\gamma$  $N=k_{\rm NOE}^{(f)}/k_{\rm NOE}^{(0)}$ 

from simulationTools import MultRamp #multiplicatively ramped parameter coolParams=[] coolParams.append( MultRamp(2,30, #change NOE scale factor "noe.setScale( VALUE )") )

StructureLoop: calculate multiple structures

```
from simulationTools import StructureLoop
StructureLoop(structureNums=range(10), # calculate 10 structures
              structLoopAction=calcStructure, # calcStructure is function
              pdbTemplate=pdbTemplate) # template for output structure
s
pdbTemplate = 'SCRIPT_STRUCTURE.sa'
#SCRIPT \rightarrow replaced with the name of the input script (e.g. 'anneal.py')
#STRUCTURE -> replaced with the number of the current structure
```
StructureLoop also helps with analysis:

```
from simulationTools import StructureLoop, FinalParams
StructureLoop(structureNums=range(10),
              structLoopAction=calcStructure,
             pdbTemplate=outFilename,
              averageTopFraction=0.5, # fraction of structures to use
              averageFitSel="not hydro ANI", #atoms used for fitting structures
              averagePotList=potList, #terms to use to compute of ave. struct
              averageContext=FinalParams(rampedParams), #force constants used
              averageFilename="ave.pdb", #output filename
             genViolationStats=True, # generate a .stats file with
                                        # energy/violation/structure stats
             ), run()
```
StructureLoop transparently takes care of parallel structure calculation.

## parallel computation of multiple structures

computation of multiple structures with different initial velocities and/or coordinates: <sup>g</sup>ives idea of structure precision, convergence of calculation.

xplor -parallel -machines <machine file>

on <sup>a</sup> multi-processor computer: xplor -smp <number of CPUs>

```
or, on a Scyld cluster
xplor -scyld <number of CPUs>
```
convenient Xplor-NIH parallelization

- spawns multiple versions of xplor on multiple machines via ssh or rsh.
- structure and log files collected in the current local directory.
- robust to crashing compute nodes, crashing XPLOR runs, and the presence of dead nodes

requirements:

- ability to login to remote nodes via ssh or rsh, without password
- shared filesystem which looks the same to each node
- fully populated /bin and /usr/bin directories.

following environment variables set: XPLOR NUM PROCESSES, XPLOR PROCESS

### Solution Scattering Intensity

types of experiments:

- small-angle X-ray scattering (SAXS)
- wide (or large) angle X-ray scattering (WAXS)
- Neutron scattering (SANS)

Provides information on overall molecular shape, size  $\rightarrow$  complementary to NMR

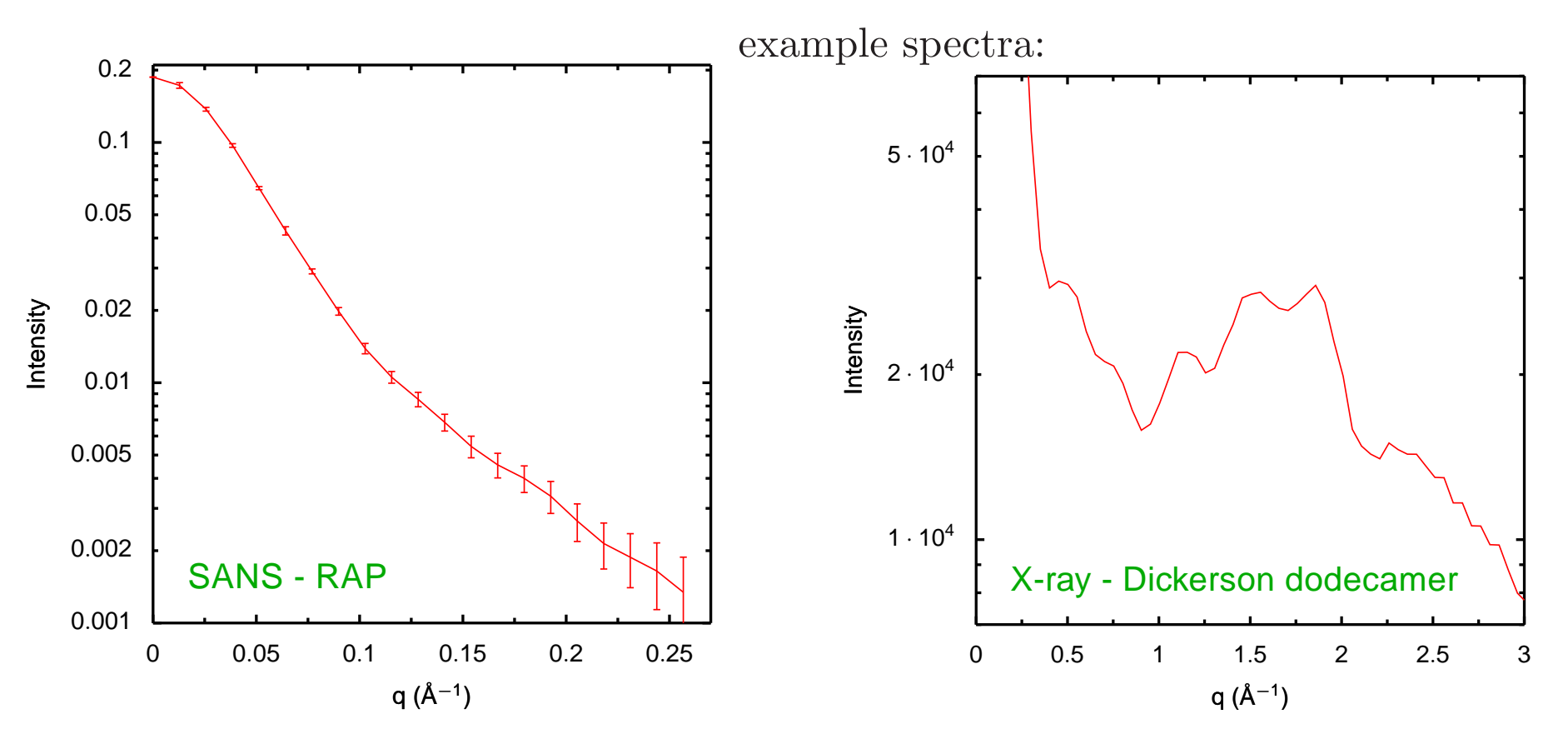

### Calculating Scattering Intensity

Sum over all atoms: point-source scatterers

$$
A(\mathbf{q}) = \sum_{j} f_j^{\text{eff}}(q) e^{i\mathbf{q} \cdot \mathbf{r}_j},
$$

scattering vector amplitude:  $q = 4\pi \sin(\theta)/\lambda$  $\theta = 0$  is the forward scattering direction

effective atomic scattering amplitude:  $f_j^{\text{eff}}(q) = f_j(q) - \rho_s g_j(q)$  $f_i(q)$ : vacuum atomic scattering amplitude  $\rho_s g_j(q)$ : contribution from excluded solvent ->neglect boundary layer contribution<-

Difference between neutron and X-ray calculation: different  $f_i^{\text{eff}}(q)$ Measured intensity

$$
I(q) = \langle |A(\mathbf{q})|^2 \rangle_{\Omega}
$$

 $\langle \cdot \rangle_{\Omega}$ : average over solid angle

Closed form solution: the Debye formula:

$$
I(q) = \sum_{i,j} f_i^{\text{eff}}(q) f_j^{\text{eff}}(q) \text{sinc}(qr_{ij}),
$$

sum is over all pairs of atoms. Expensive!

### Scattering Intensity Approximations

Instead, compute  $A(\mathbf{q})$  on a sphere and integrate over solid angle numerically.

Points are selected quasi-uniformly on the sphere using the Spiral algorithm:

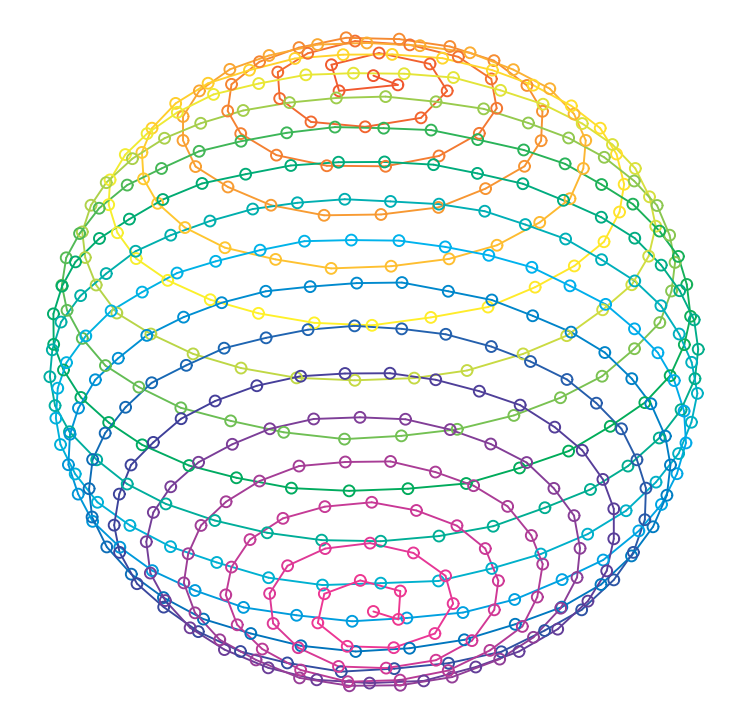

Additionally, combine atoms in "globs":<br> $f_{\text{glob}}(q) = [\sum$ 

$$
f_{\text{glob}}(q) = [\sum_{i,j} f_i^{\text{eff}}(q) f_j^{\text{eff}}(q) \text{sinc}(qr_{ij})]^{1/2},
$$

Correct globbing, numerical integration errors with a multiplicative q-dependent correction  ${\rm factor}\,\, c_{\rm glob}$ :

$$
I(q) = c_{\text{glob}}(q)I_{\text{glob}}(q),
$$

Calculated intensity for DNA scattering: numerical and globbing approximations:

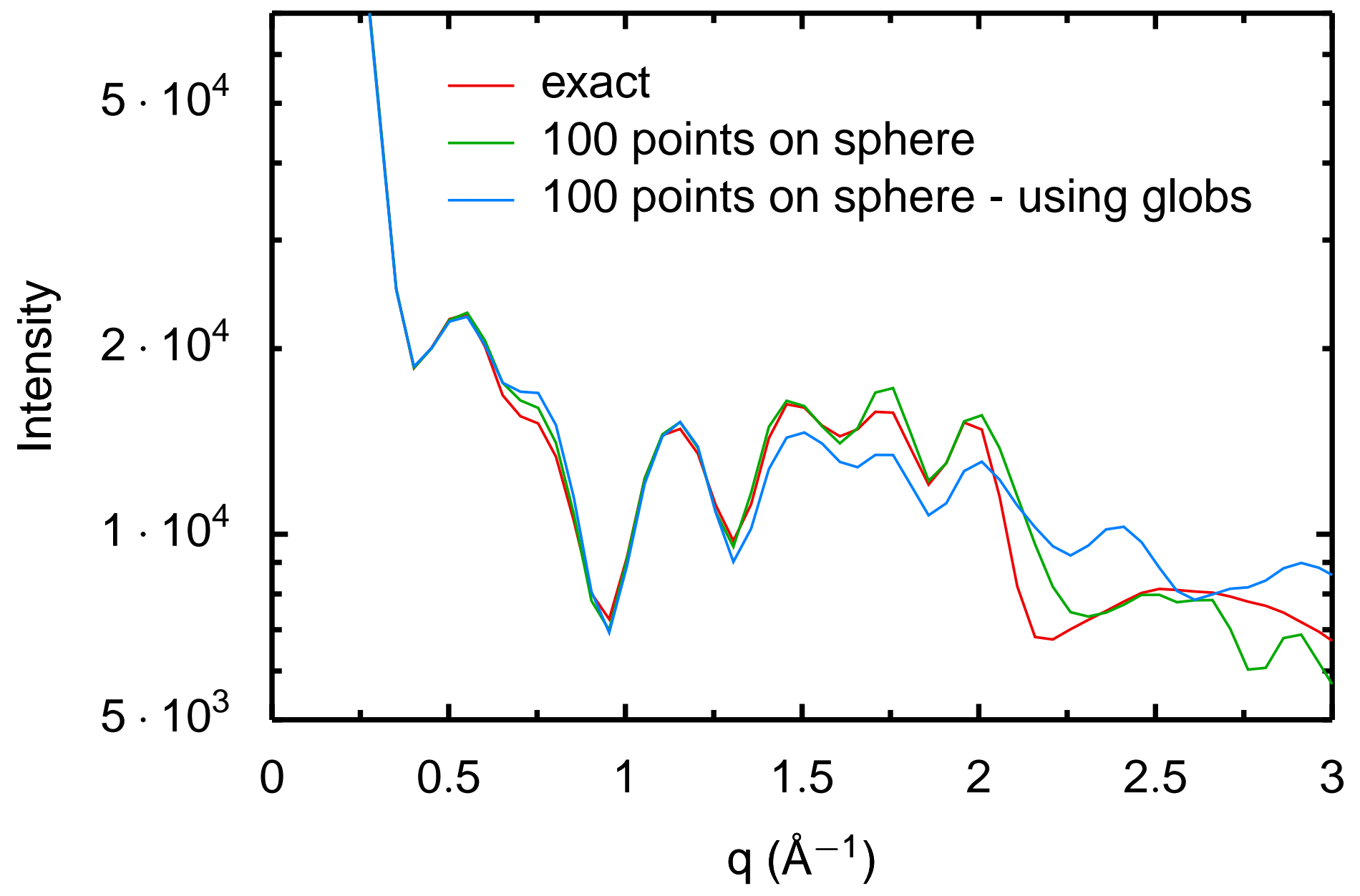

### Refinement against solution scattering data

Refinement target function

$$
E_{\text{scat}} = w_{\text{scat}} \sum_{j} \omega_j (I(q_j) - I^{\text{obs}}(q_j))^2,
$$

 $w_{\text{scat}}$ ,  $\omega_j$ : weight factors

```
Typically set \omega_j to inverse square of error in I^{\text{obs}}(q_j)
```

```
I(q) typically normalized to I(0).
Efficient computation of I(q) requires uniform spacing in q.
```

```
SANSfrom sansPotTools import create_SANSPot, useGlobs
sans = create_SANSPot('sans',"resid 1:323","sans.data",
                      preweighted=False,fractionD2O=1)
sans.setNumAngles(240)
sansPotTools.useGlobs(sans)
rampedParams.append( StaticRamp("sans.calcGlobCorrect()") )
rampedParams.append( MultRamp(1.,100., "sans.setScale( VALUE )") )
X-Ray:
from solnXRayPotTools import create_solnXRayPot, useGlobs
xray = create_solnXRayPot('xray61',"not hydro","xray.dat")
xray.setNormalizeIndex(14)
useGlobs(xray)
xray.setNumAngles(100)
#corrects I(q) to the true Debye result
```
rampedParams.append( StaticRamp("xray.calcGlobCorrect('n2')") )

53

### Refinement against an ensemble

Refinement of DNA 12-mer using NOE, RDC and X-ray scattering dat a

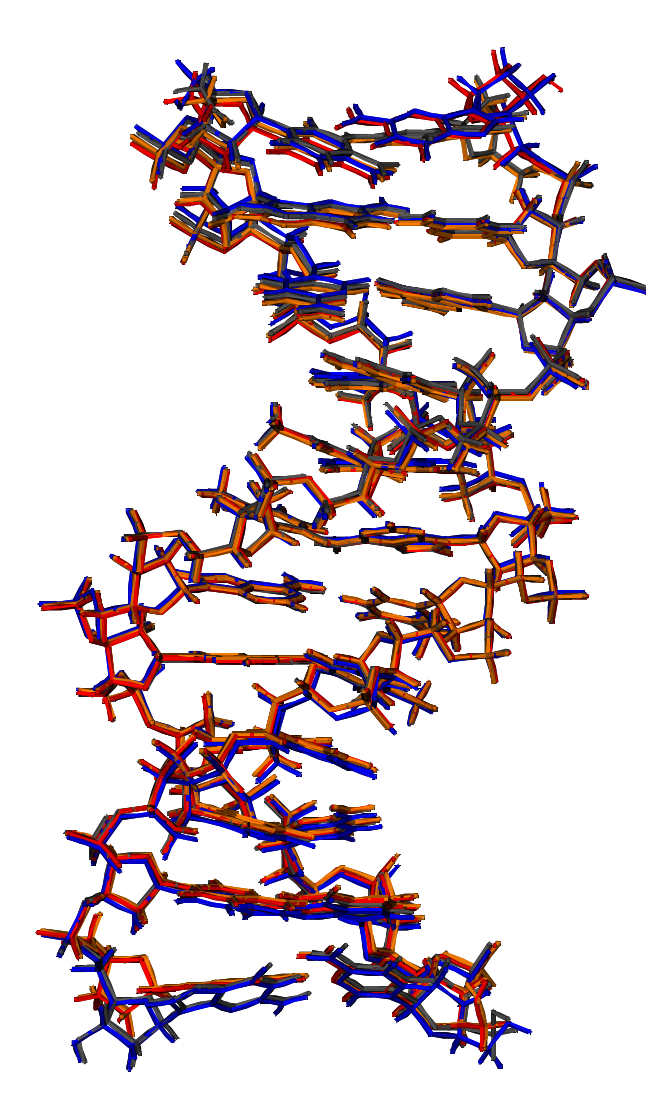

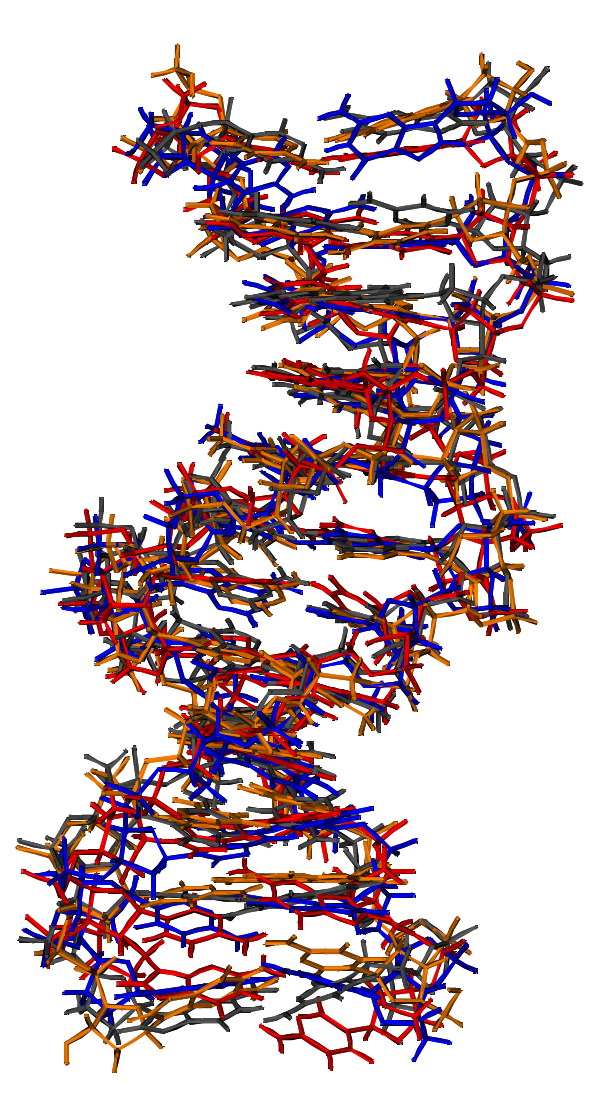

four calculated structures One four-membered ensemble

### Refinement against an ensemble

#### esim = EnsembleSimulation('ensemble',3) #creates <sup>a</sup> 3-membered ensemble creates two extra copies of the current atom positions, velocities, etc. Ensemble members don't interact, except with explicit potential terms. Energy terms: AvePot- average over the ensemble with no intra-ensemble interactions.

from avePot import AvePot aveBond=AvePot(XplorPot,'bond') # ensemble average<sup>d</sup> bond energy aveBond's energy is  $\langle E_{\text{BOND}} \rangle_e$  averaged over the ensemble.

## Refinement against an ensemble

most NMR observables must be averaged appropriately- AvePot is not appropriate- it only averages ensemble energies.

For example, the appropriate RDC value is  $\langle D^{AB} \rangle_e$  averaged over the ensemble. The resulting energy is then  $E(\langle D^{\rm AB} \rangle_e)$ .

Energy terms which are ensemble aware: rdcPot, csaPot, noePot, jCoupPot, solnScatPot, distSimmPot, posRMSDPot, potList.

Additional potential terms: RAPPot, ShapePot - restrains atom positions within an ensemble so members don't drift too far apart.

Example: restrain the positions of  $C_{\alpha}$  atoms to be the same in all members of the ensemble.

```
from posRMSDPotTools import RAPPot
rap = RAPPot("ncs","name CA") # create term
rap.setScale( 100.0 )
rap.setPotType( "square" ) # harmonic potential has a flat region
rap.setTol( 0.3 ) # 1/2-width of flat region
```
Can also refine against bond-vector order parameter for ensemble of size  $N_e$ , with unit vector  $u_i$ along the appropriate bond vector in ensemble member  $i$ 

$$
S^{2} = \frac{1}{2N_{e}^{2}} \sum_{ij} (3 \cos(u_{i} \cdot u_{j})^{2} - 1)
$$

[can use data from e.g. relaxation experiments.]

```
from orderPot import OrderPot
orderPot = OrderPot("s2_nh",open("nh_s2.tbl").read())
```
and crystallographic temperature factor for atom  $j$  in terms of  $q_{ij}$ , it's position in ensemble  $i$ , and it's ensemble-averaged value  $q_j$ 

$$
B_j = 8\pi^2 / N_e \sum_i |q_{ij} - q_j|^2
$$

from posRMSDPotTools import create\_BFactorPot bFactor = PotList("bFactor")

Ensemble Feature: ensemble calculations can be parallelized by specifying the -num\_threads option to the xplor command.

### VMD interface

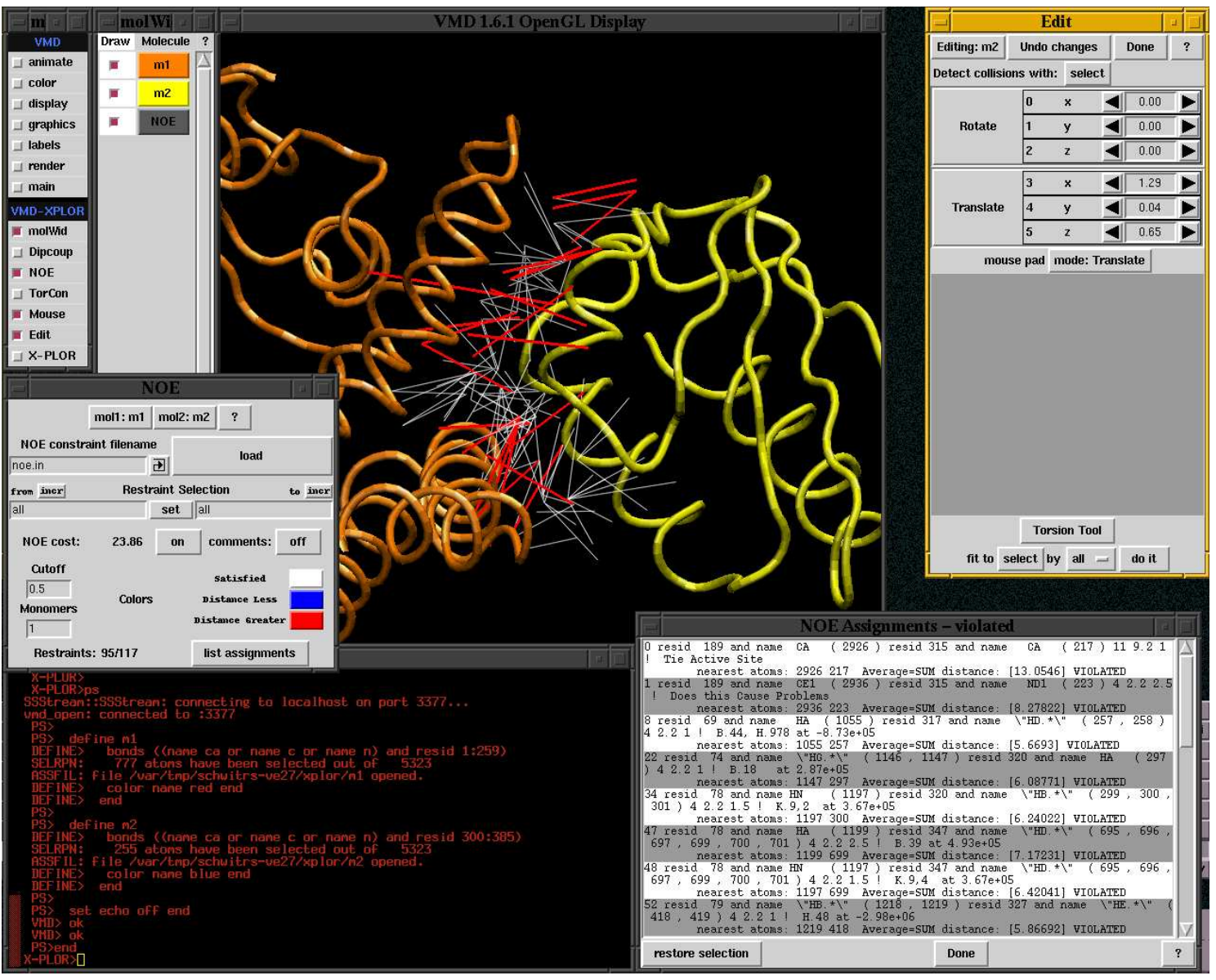

vmd-xplor screenshot

### Use VMD-XPLOR to

- visualize molecular structures
- visualize restraint info
- manually edit structures
- publication-quality figures

command-line invocation of separate Xplor-NIH and VMD-XPLOR jobs:

```
% vmd-xplor -port 3359 -noxplor
% xplor -port 3359 -py
```
Xplor-NIH snippet to draw bonds between backbone atoms, and labels:

```
import vmdInter
vmd = VMDInter()
x = vmd.makeObj("x")x.bonds( AtomSel("name ca or name c or name n") )
label = vmd.makeObj("label")
label.labels( AtomSel("name ca") )
```
### Graphical Representation of ensembles

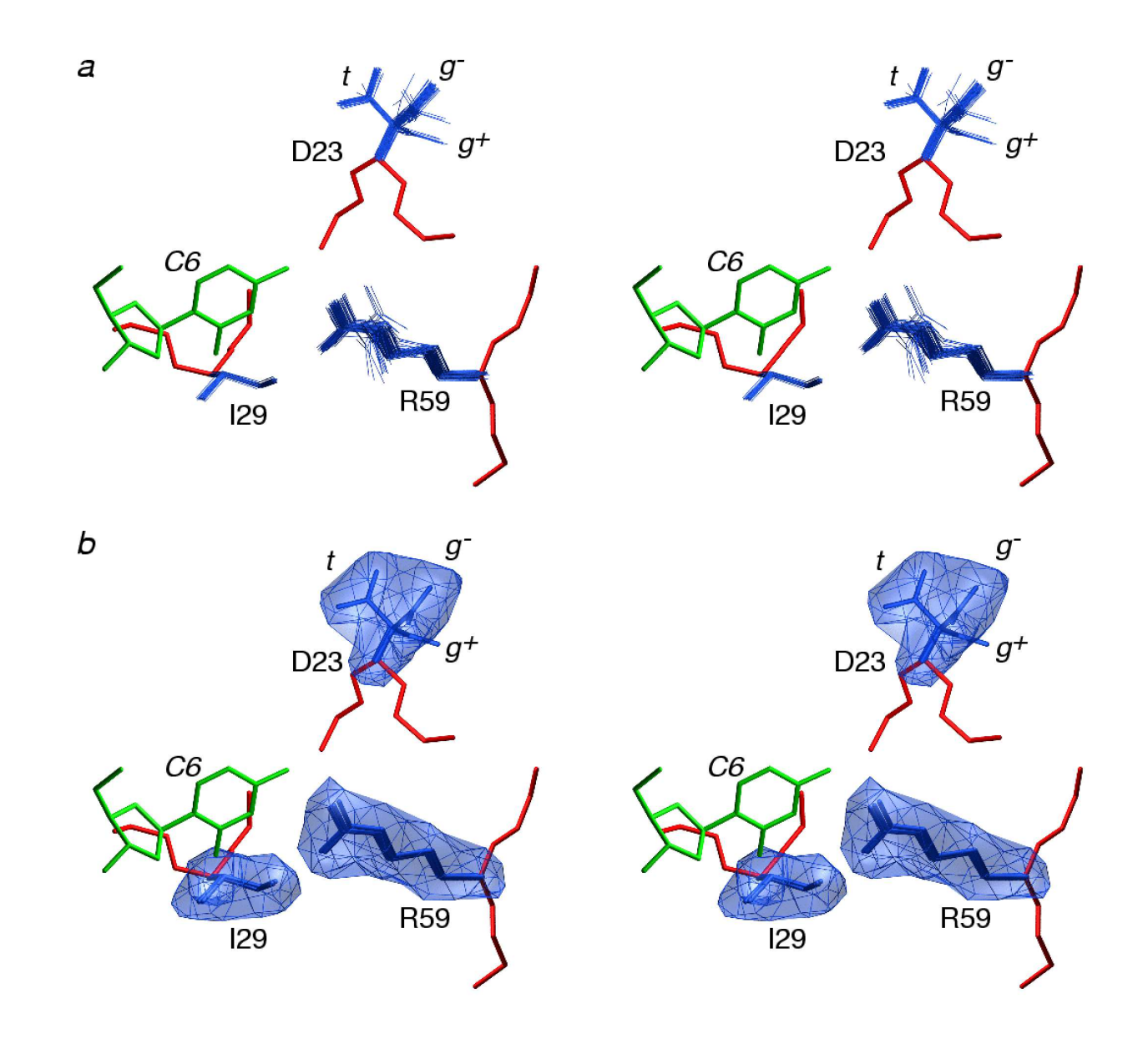

intelligently convert ensemble of structures into <sup>a</sup> probability distribution.

### Convenience Scripts

pdb2psf - generate <sup>a</sup> psf from <sup>a</sup> PDB file. Convenient when working from the PDB database. % pdb2psf 1gb1.pdb

creates 1gb1.psf. Please send us pdb files which fail.

seq2psf - generate <sup>a</sup> psf file from primary sequence.

% seq2psf -segname PROT -startresid <sup>300</sup> -protein protG.seq creates protG.psf with segid PROT starting with residue id 300.

tang.py - collect and average protein torsion angle values.

% eginput/protG/tang.py -psf=[psf file] [pdb files] >average.info also:

aveStruct.py - average final structures and report per-atom RMSD to the mean

pairRMSD.py - report pairwise RMSD

targetRMSD - report RMSD to <sup>a</sup> reference structure

calcTensor.py - calculate an alignment tensor and report back-calculated RDC values given one or more structures

calcDaRh - calculate estimates of  $D_a$  and rhombicity given only RDC values (no structures) - using a maximum likelihood approach.

mleFit - fit an ensemble of structures based on similarity using <sup>a</sup> maximum likelihood algorithm

domainDecompose - given an ensemble of structures, find regions of structural similarity, using maximum-likelihood fitting.

## Putting it together: <sup>a</sup> full script

Full script for refining protein G from <sup>a</sup> random extended chain, using NOEs, RDCs, Jcoup data. <http://nmr.cit.nih.gov/xplor-nih/doc/current/python/anneal.py.html>

Also available in the Xplor-NIH distribution in as eginput/protG/anneal.py

# The PASD facility for automatic NOE assignment

#### developed by John Kuszewski

sometimes referred to as Marvin

main features:

- initial assignment likelihoods set by topological network of interconnected distance restraints.
- probabilistic selection of good NOE assignments
- for <sup>a</sup> given NOE peak, multiple possible assignments are simultaneously enabled during initial passes.
- inverse (repulsive) NOE restraints are used, consistent with the current set of active assignments.
- soft linear NOE energy.
- successive passes of assignment calculation are not based on previously determined structures.
- in addition to NOE data, TALOS dihedral restraints are used.

each NOE cross-peak generates <sup>a</sup> Peak

![](_page_63_Figure_2.jpeg)

each Peak Assignment contains <sup>a</sup> from- and <sup>a</sup> to- Shift Assignment - selections of one or more atoms (containing generally indistinguishable atoms such as stereo pairs).

distances calculated using these selections using  $1/r^6$  summing.

#### Initial Likelihoods

#### network analysis:

mark as likely assignments between residues with more interconnecting assignments.

#### Primary sequence filter:

when there are multiple choices, always choose intra-residue assignment. Long range assignments get zero initial likelihood.

![](_page_64_Figure_6.jpeg)

each assignment is activated or deactivated based on combination of current distance violations and prior likelihoods.

 $\lambda_i$ : likelihood of assignment *i*:

 $\lambda_i = (1 - w_0) \lambda_{vi} + w_0 \lambda_{vi}$ 

 $\lambda_{vi}$  - instantaneous likelihood [= exp( $-\Delta_i^2/D_v^2$ )]

 $\Delta_i$  - violation of assignment i

 $D<sub>v</sub>$  - tunable parameter

 $\lambda_{pi}$  - prior likelihood fraction of good structures from previous calculation pass in which assignment i is satisfied.

 $w_0 = 0 \ldots 1$  - relative weight of  $\lambda_{vi}$  and  $\lambda_{ni}$ 

assignment i is activated if random num between 0..1 is smaller than  $\lambda_i$ 

Entire collection of assignments is accepted or rejected using <sup>a</sup> Monte Carlo criterion, based on the NOE energy. Activation/deactivation of assignments is continued until Monte Carlo acceptance.

#### PASD Assignment optimization protocol

pass 1:

- start with collapsed structure with random torsion angles
- Linear NOE pot used.
- Inverse NOE potential used.
- high temp 1: 4000K
	- activation/deactivation carried out <sup>10</sup> times using only prior likelihoods.
	- $-$  only  $C_{\alpha}$  nonbonded repulsion is enabled.
- high temp 2: 4000K

activation/deactivation carried out <sup>10</sup> times using equally weighted prior and instantaneous likelihoods  $(w_0 = 0.5)$ .

- cooling:  $4000 \rightarrow 100K$ 64 assignment activation/deactivation steps, with decreasing  $D_v$  $w_0$  reduced from  $0.5 \rightarrow 0$ .
- prior likelihoods regenerated from top 10% of structures.

pass 2:

- quadratic NOE potential used.
- high temp:  $4000K$

assignment, single activated assignment chosen at 10 intervals, based solely on the pass 2 prior likelihoods.

• cooling:  $4000 \rightarrow 100K$ 

assignments selected, restraints activated/deactivated 64 times  $w_0$  reduced  $0.5 \rightarrow 0$ . force constants increased.

final assignment: final likelihoods are computed for each assignment incorrect restraint should have all likelihoods near 0 correct restraint should have one assignment with <sup>a</sup> likelihood near 1.

results:

- Published results for six proteins. Demonstrated successfully on proteins with over 210 residues.
- method can tolerate about 80% bad NOE data.
- failure is clearly indicated by a low value of resulting NOE coverage: the number of long-range high-likelihood assignments obtained.
- poor structural precision may mean that the algorithm failed, or that only subregions have been determined.
- regardless, high-likelihood assignments are very likely to be correct.

input formats supported: nmrdraw, nmrstar, <sup>p</sup>ipp, xeasy.

# Where to go for help

online:

<http://nmr.cit.nih.gov/xplor-nih/> - home page

xplor-nih@nmr.cit.nih.gov - mailing list

<http://nmr.cit.nih.gov/xplor-nih/faq.html> - FAQ

<http://nmr.cit.nih.gov/xplor-nih/doc/current/> - current Documentation,

subdirectories within the xplor distribution:

![](_page_68_Picture_210.jpeg)

Python: M. Lutz and D. Ascher, "Learning Python, <sup>2</sup>nd Edition" (O'Reilly, 2004); <http://python.org>

TCL: J.K. Ousterhout "TCL and the TK Toolkit" (Addison Wesley, 1994); <http://www.tcl.tk>

Please complain! and suggest!

- 
- 
- 
- including the XPLOR manual